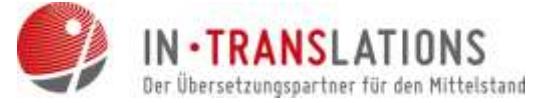

# Automatische Silbentrennung

Die automatische Silbentrennung in Word wird oft unterschätzt bzw. gar nicht benutzt. Dabei birgt diese Funktion jede Menge Vorteile. Durch die automatische Trennung der Silben werden Wörter richtig getrennt und es entstehen bei der Herausgabe an externe Übersetzungsbüros keine falschen "Neu-Übersetzungen" oder Wortschöpfungen.

## Und so funktioniert es:

1. Word öffnen und im Menü in den Reiter "Seitenlayout" gehen

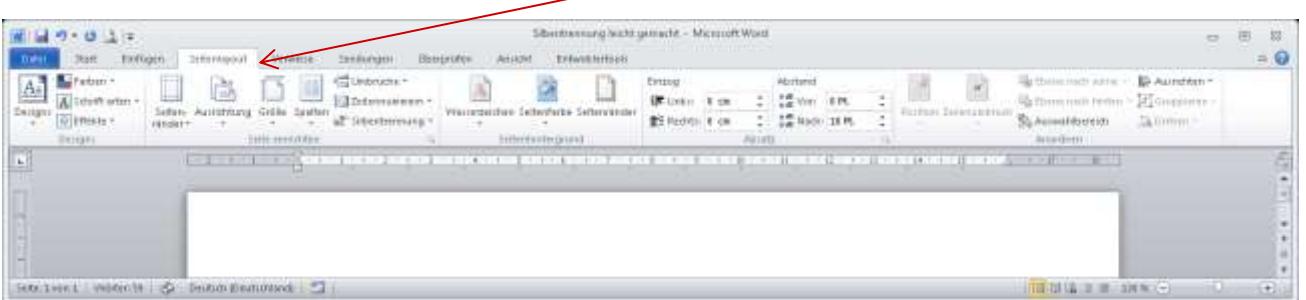

2. Dort wählen Sie die Option "Silbentrennung" aus.

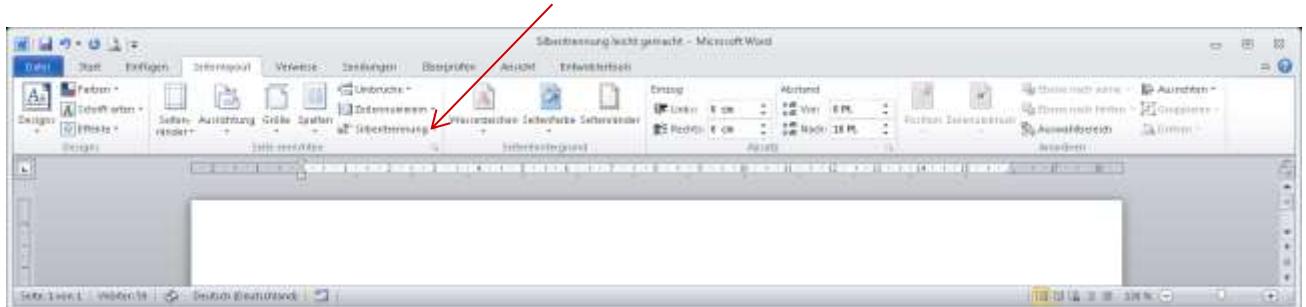

3. In der Option "Silbentrennungsoptionen..." setzen Sie das Häkchen bei "Automatische Silbentrennung".

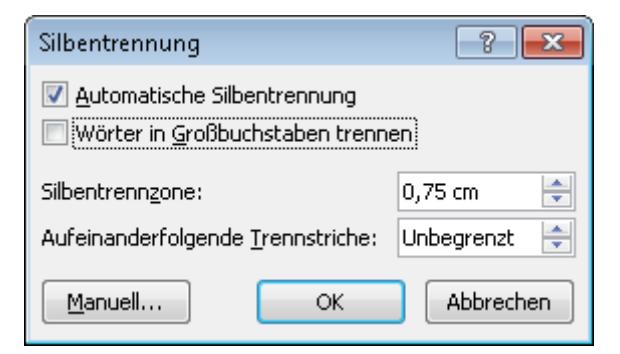

4. Nach der Bestätigung mit "Ok" wird im Dokument die Silbentrennung automatisch angewendet.

#### www.in-translations.com

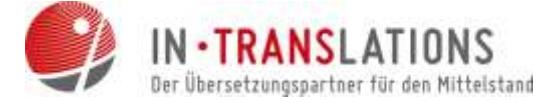

## Über IN-TRANSLATIONS

Gegründet 2007 in Dresden als Kommunikationsmanagement zwischen Kundengruppen im Bereich Technik, Wirtschaft, Recht und Marketing und muttersprachlichen Übersetzern in aller Welt, wuchs IN-TRANSLATIONS innerhalb kürzester Zeit zu einem florierenden Unternehmen mit derzeit drei Filialen in Deutschland heran. Professionelle Übersetzungen und Dolmetscherleistungen, eine optimale Kundenzufriedenheit und faire Preise sind dabei unser Leitmotiv.

### Unsere Kompetenz – Ihr Vorteil:

Das IN-TRANSLATIONS - Qualitätsmanagement garantiert professionelle, kosteneffiziente Übersetzungen:

- **Datensicherheit gemäß den Regelungen des Bundesdatenschutzgesetzes §11**
- **参** über 1.500 muttersprachliche Übersetzer weltweit
- **SEXEDER Einsatz moderner Translation-Memory-Systeme**
- **参 Kundenfreundliches Dateimanagement-System**
- **泰 Muttersprachen- und Mutterlandprinzip**
- **泰** mehr als 225 Sprachkombinationen
- **泰** gemäß DIN-EN 15038
- **6-Augen-Prinzip**

Wir setzen moderne Tools zur professionellen Projektabwicklung ein und erarbeiten für Sie interessante Konzepte zur Senkung der Übersetzungskosten.

## Fordern Sie unser Angebot an!

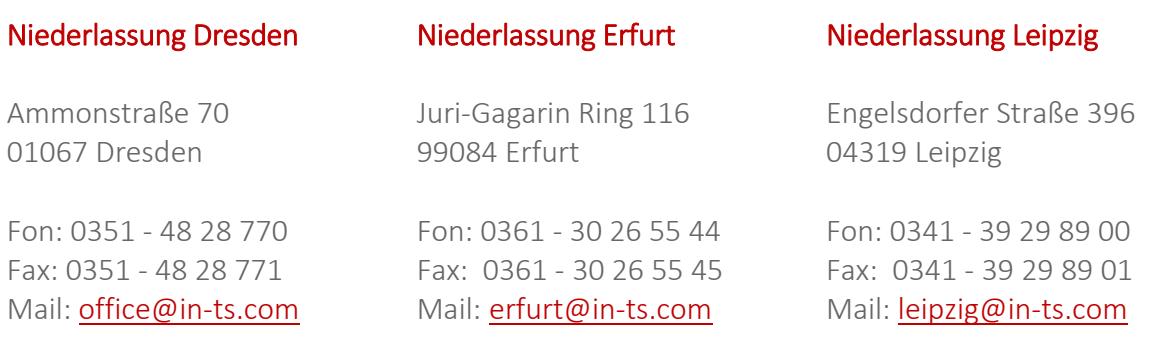

#### www.in-translations.com